## チケット番号:

LC-391

タイトル:

組織長の利用者一覧画面・利用者詳細画面で、組織長および兼務組織長のユーザを無効化できないようにしました

## 変更箇所:

メニュー画面「照査者・組織長の方>利用者>照会する」より、任意の組織長ユーザの利用者一覧画面、および利用者詳細画面

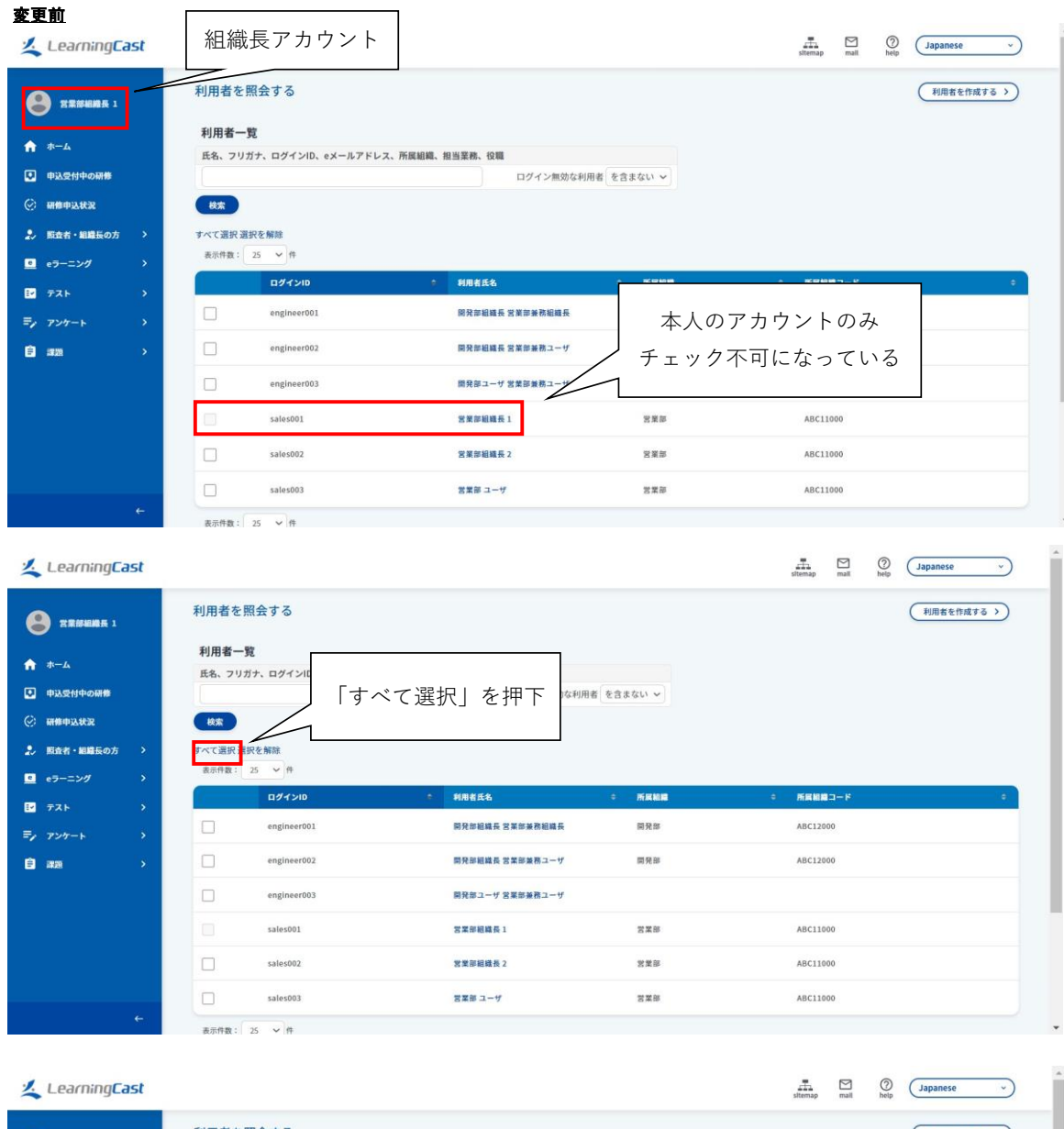

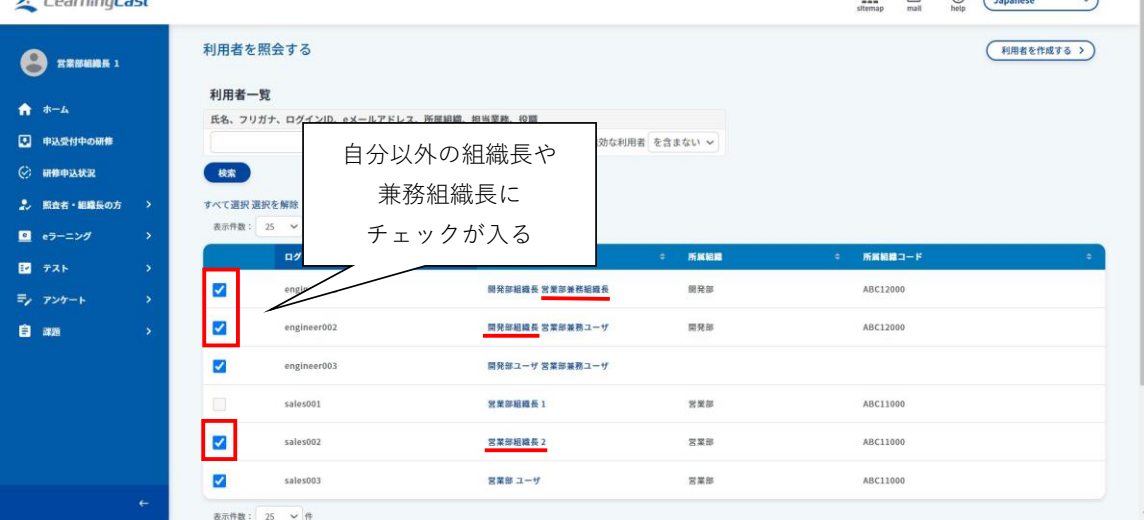

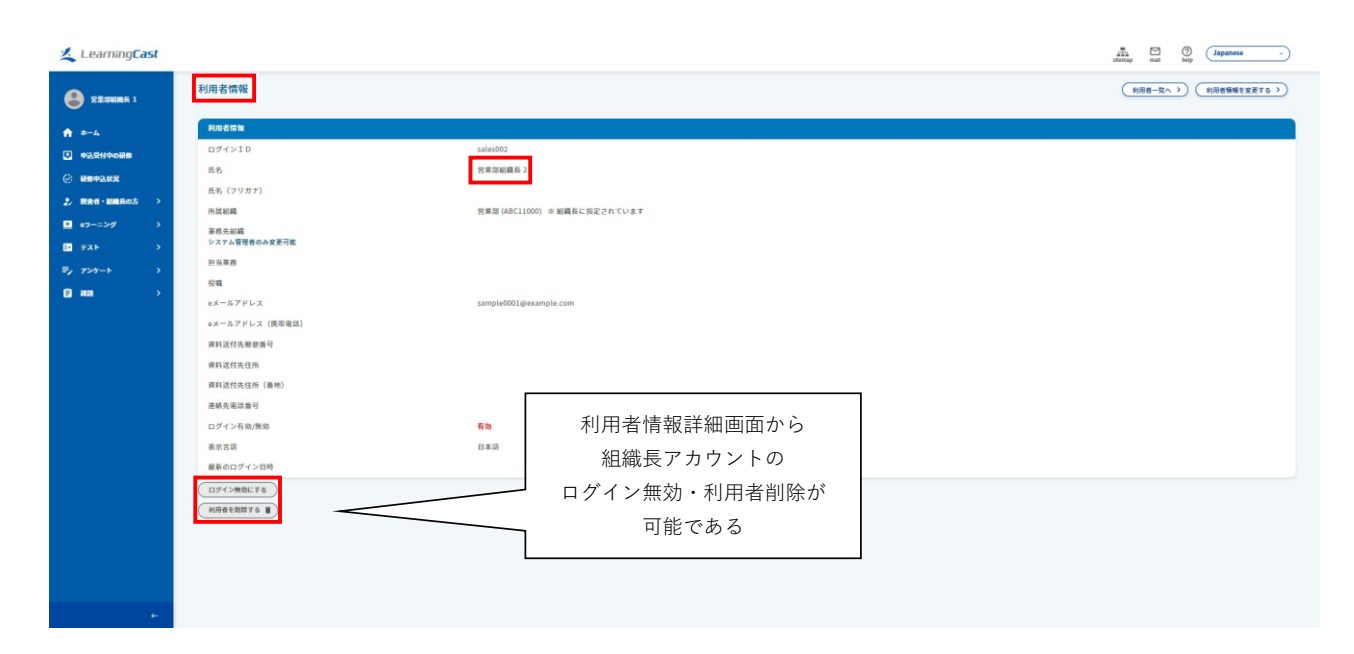

## 変更後

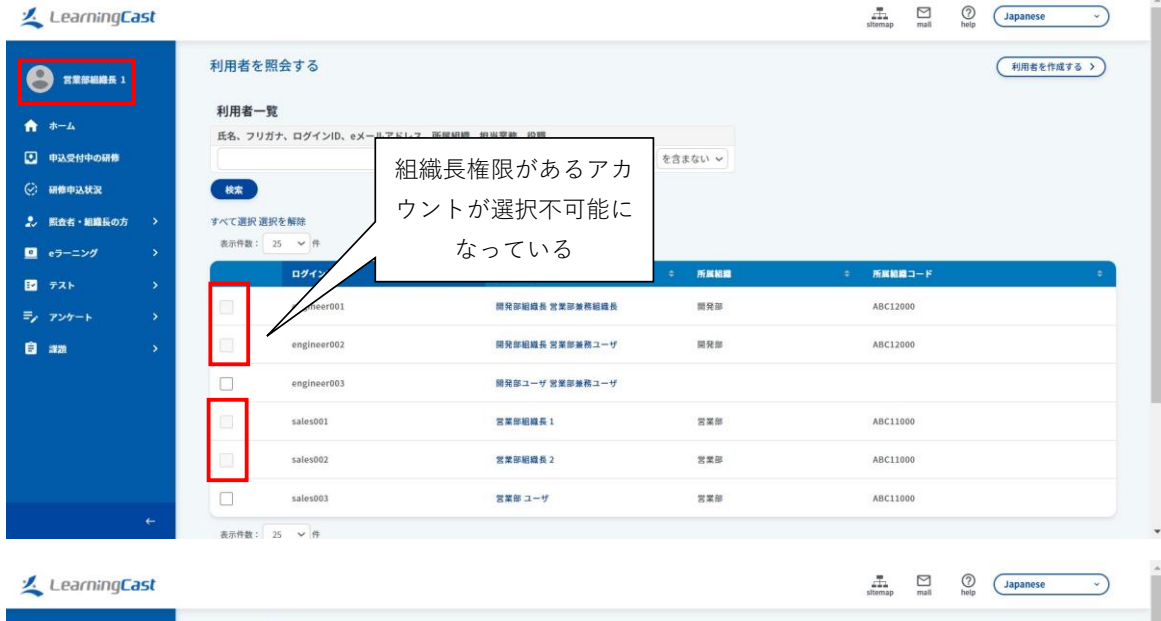

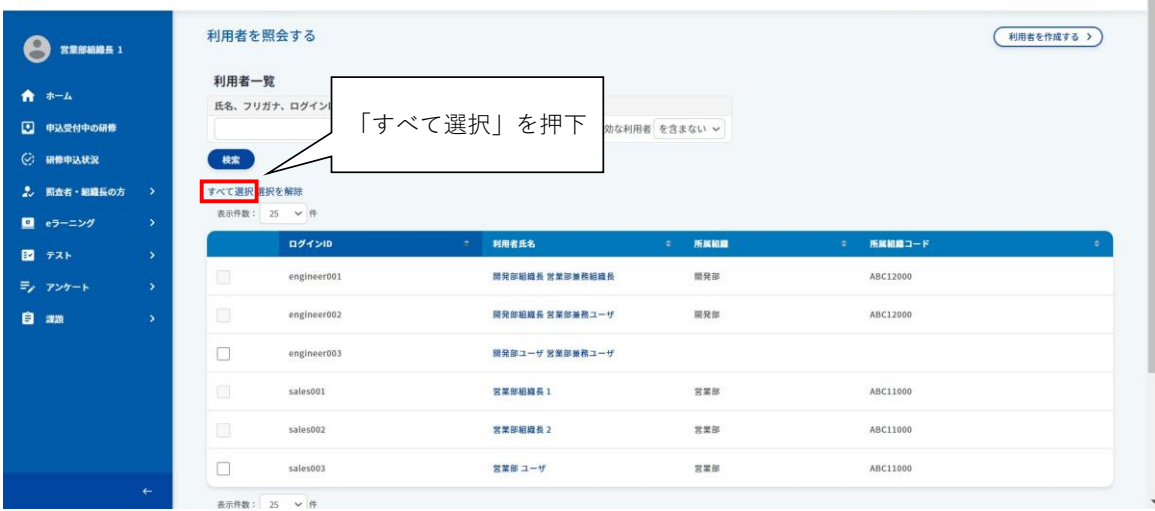

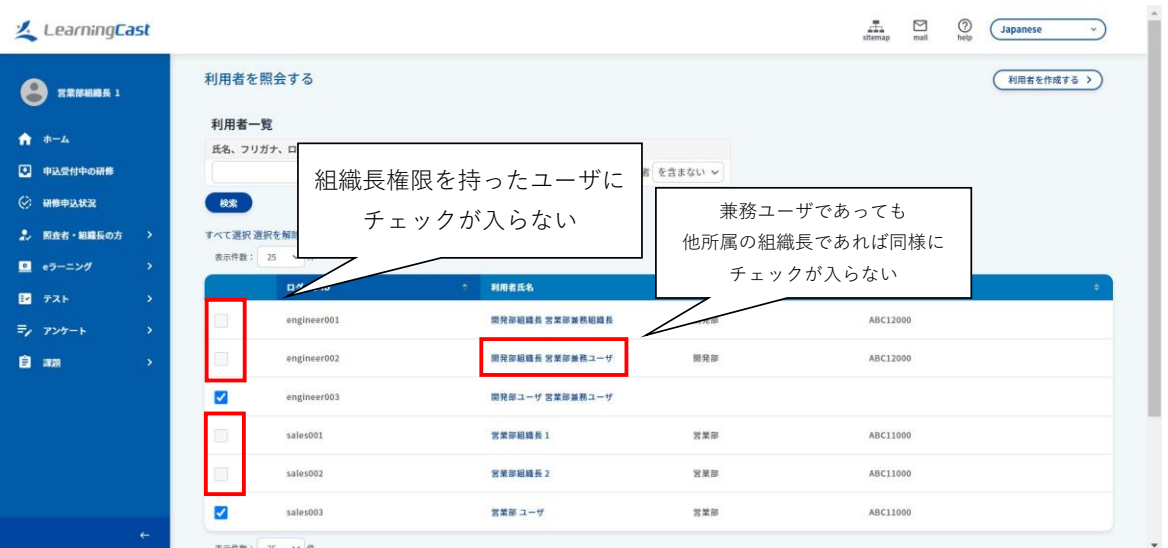

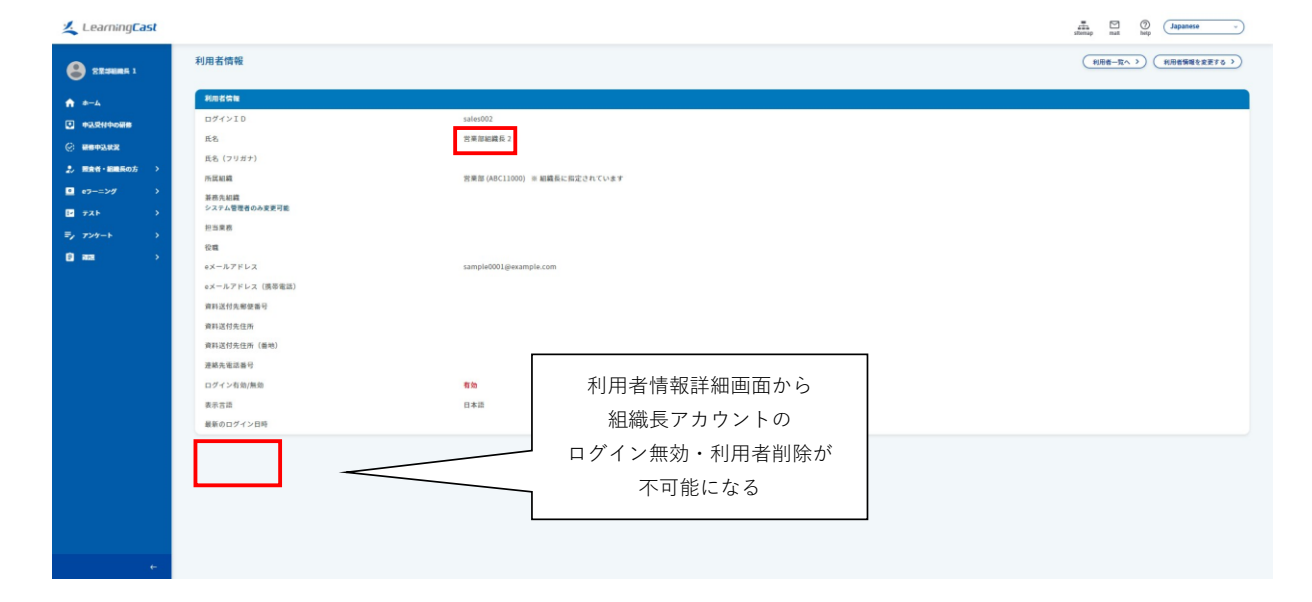